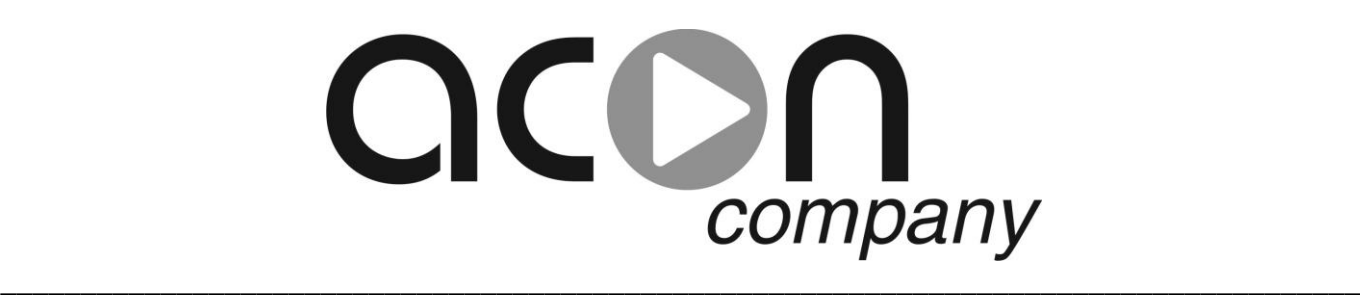

# **GSM МОДУЛЬ.**

## **Для удаленного мониторинга и управления.**

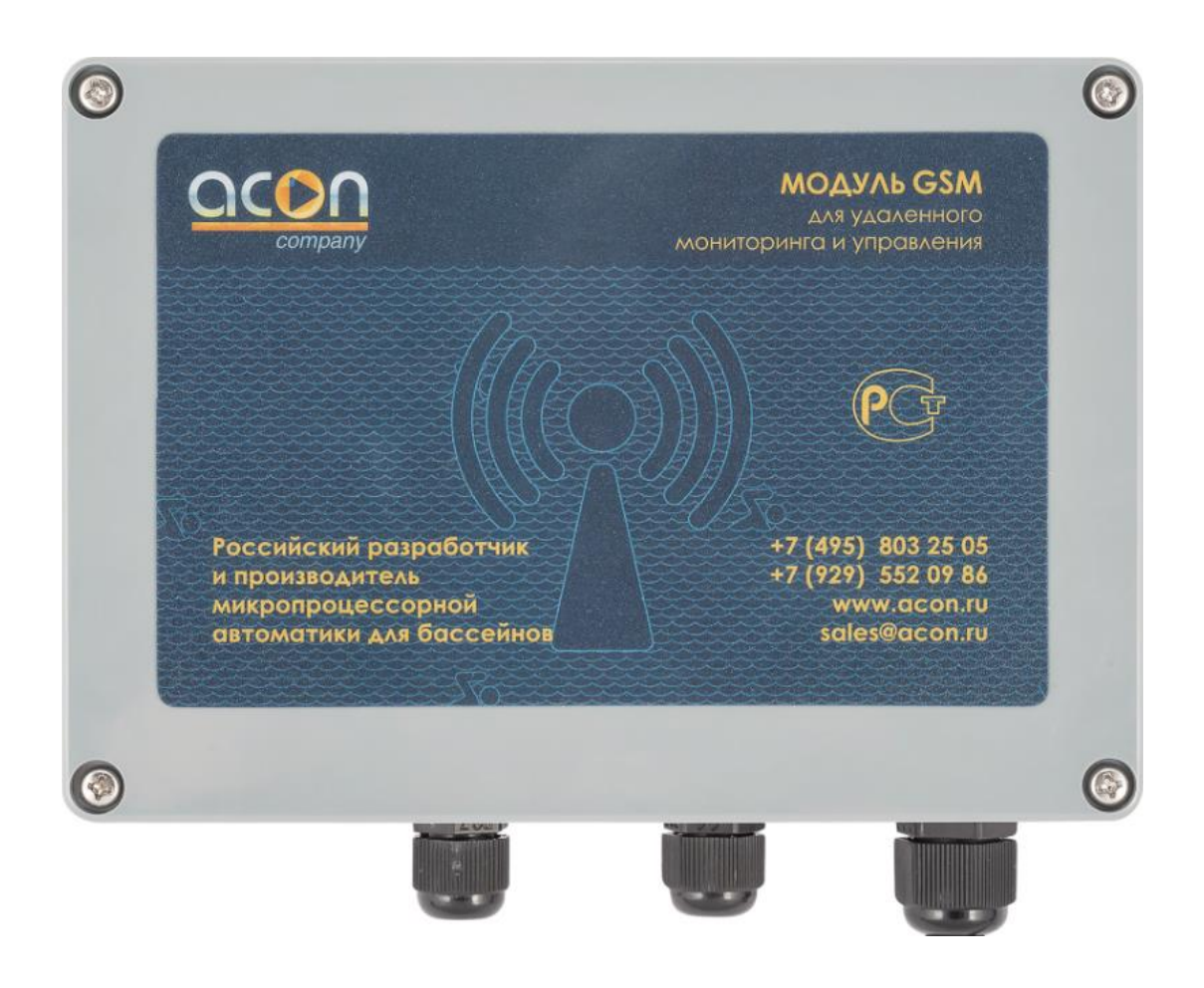

## **Настройка системы удаленного управления.**

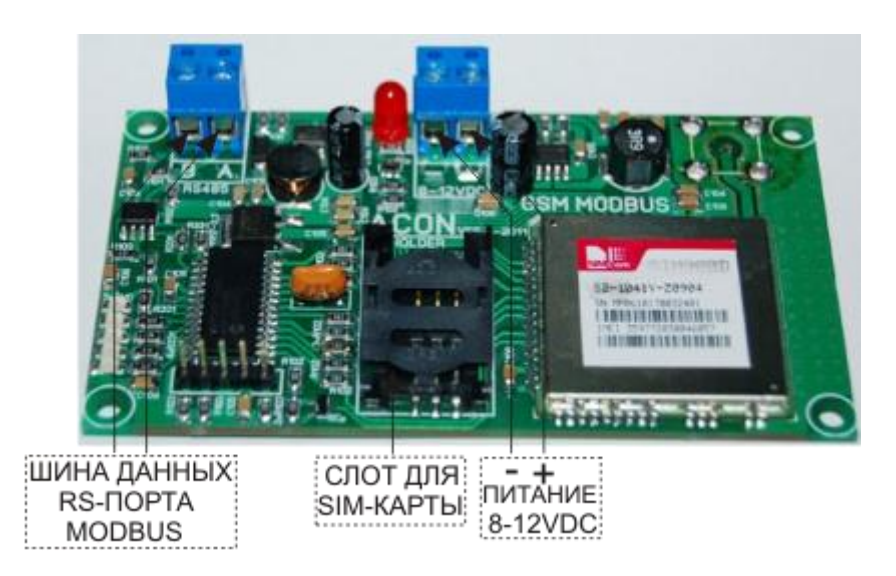

#### **1. Настройка станции дозирования.**

#### Выбрать в меню **СЕРВИС** -> **УДАЛЕННОЕ УПРАВЛЕНИЕ.**

Для активации режима SMS оповещения установите статус **EN** и введите номер телефона, на который будут отправляться SMS сообщения об аварийных событиях. Например: **SMS EN +79031234567** - SMS оповещение активно. **SMS DIS +79031234567** - SMS оповещение неактивно.

Для настройки GPRS подключения установите следующие параметры:

 **APN:** - имя точки доступа. Например: **APN: internet.ru** (определяется сотовым оператором);

 **UN:** - имя пользователя. Например: **UN: gdata** (определяется сотовым оператором);

 **PW:** - пароль. Например: **PW: gdata** (определяется сотовым оператором);

 **IP:** - **статический IP адрес сервера**, к которому будет осуществляться GPRS подключение. Например: **IP : 077.072.195.218** ;

**PORT:** - номер TCP порта. Например: **PORT: 10012.** Каждой станции присваивается свой **уникальный номер порта!!!** Номера портов должны выбираться **в диапазоне 10000-60000!!!**

Далее с помощью пункта меню **ЗАПИСЬ В GSM МОДУЛЬ** необходимо записать введенные данные в GSM модуль. Также с помощью пункта меню **ЧТЕНИЕ ИЗ GSM МОДУЛЯ** можно прочитать данные из GSM модуля.

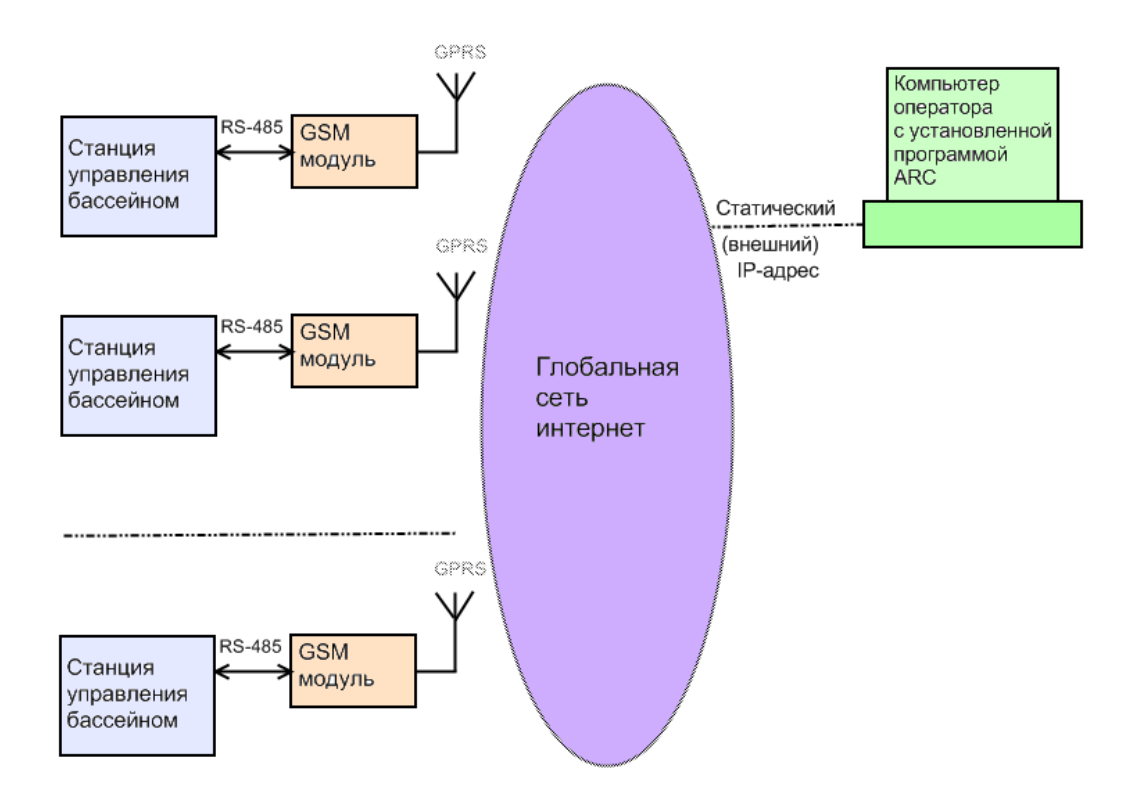

#### **2. Работа с программой ARC.**

Данная программа предназначена для удаленного контроля и управления системами водоподготовки плавательных бассенов.

 Для установки программы необходимо загрузить дистрибутив по ссыле <http://www.acon.ru/> и установить программу, следуя инструкциям.

 После успешной установки программы, на рабочем столе появится ярлык, кликнув по которому откроется основное окно программы ARC.

 Для добавления нового клиента в базу данных необходимо в меню программы выбрать **Инструменты -> Добавить запись,** далее в открывшемся окне заполнить соответствующие поля и кликнуть по кнопке **Записать.**

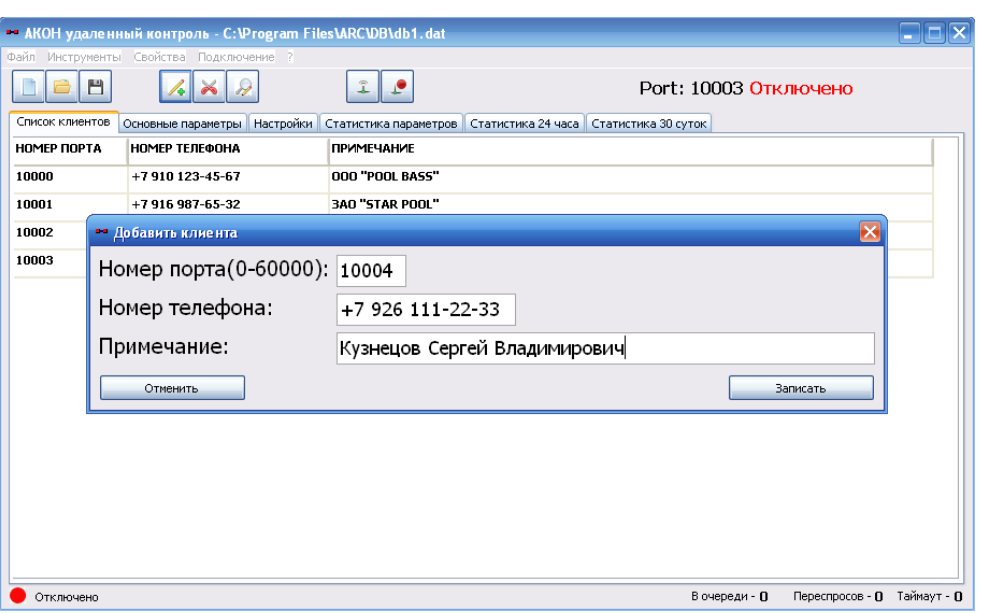

 Для редактирования записи требуется кликнуть двоиным нажатием левой кнопки мыши на соответствующую ячейку таблицы и отредактировать запись**.**

 Чтобы установить соединение с удаленной системой, необходимо активировать удаленный GSM модуль. Для этого нужно отправить SMS команду (SMS команды в конце инструкции) на соответствующий номер телефона. После чего GSM модуль будет находиться в активном состоянии.

 Далее необходимо кликнуть двойным нажатием левой кнопки мыши на соответствующую ячейку таблицы с номером порта, при этом в вернем правом углу окна программы должен появиться выбранный номер порта. После необходимо выбрать в меню программы **Подключение -> Подключить,** при этом должен смениться статус подключения с "**Отключено**" на "**Подключение...**".

Процесс подключения может занимать несколько минут.

После установления соединения статус подключения изменится на "**Подключено**".

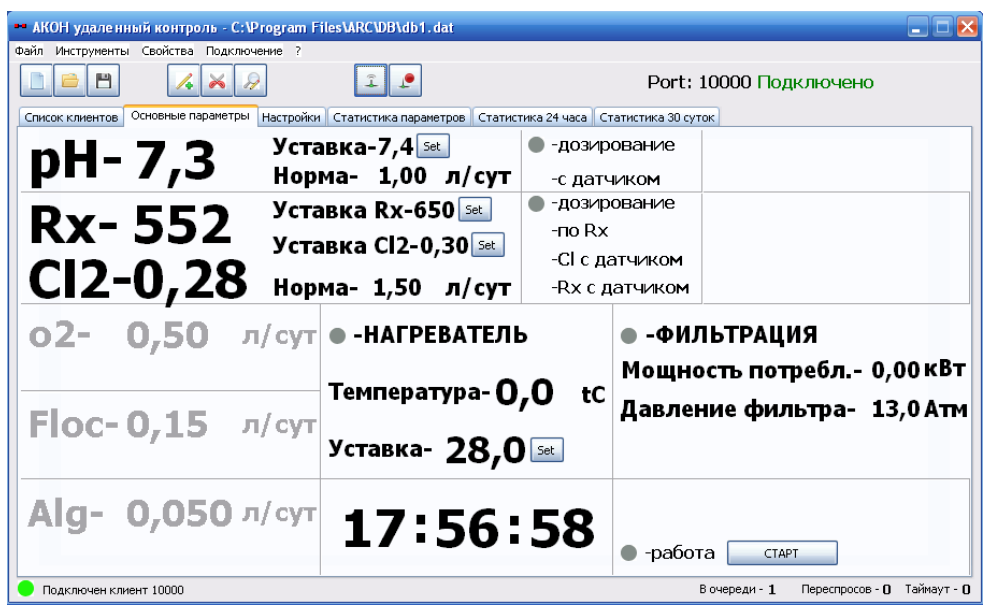

 Теперь можно контролировать и изменять основные параметры, а также просмотреть различную статистическую информацию.

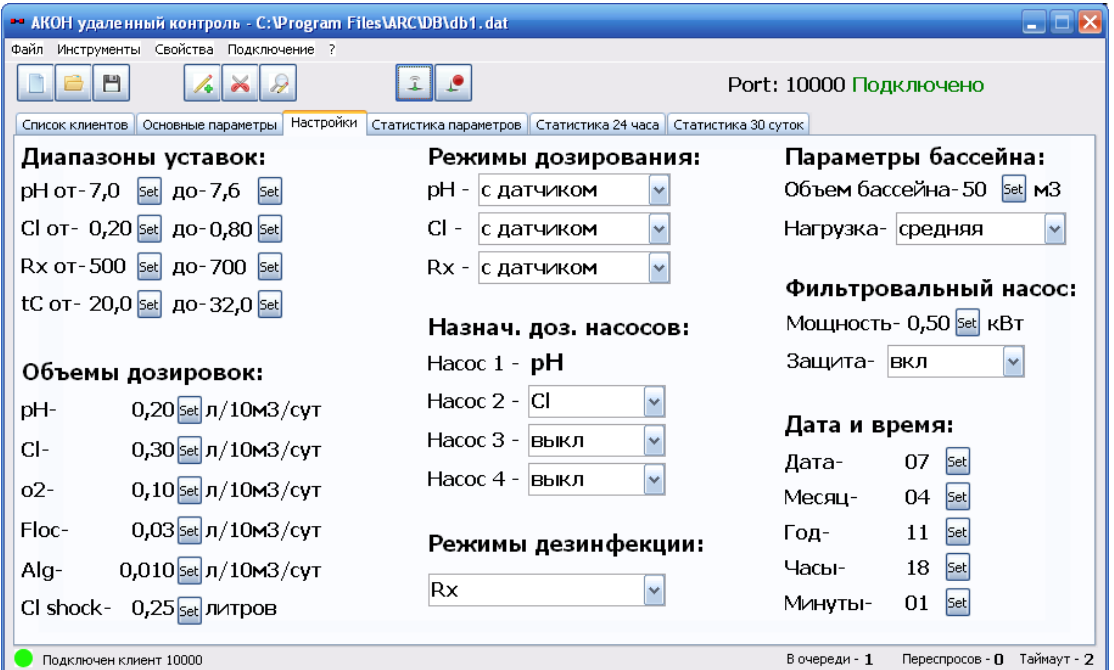

Для разрыва соединения необходимо выбрать в меню программы **Подключение -> Отключить.**

## **SMS команды:**

**P** - пароль пользователя (числовые символы) 11111;

### **11111 – по умолчанию**

- **N**  новый пароль;
- **X**  числовые символы;
- **S** буквенно-числовые символы;
- **0-PPPPP** //сброс GSM модуля
- **1-PPPPP-XX** //активация подключения на IP1 ХХ-минуты интервал активации
- **3-PPPPP-XXX.XXX.XXX.XXX** // установка IP1
- **4-PPPPP-XXXXX** // установка PORT1
- **5-PPPPP-SSSSSSSSSSSSSSS** // установка APN (не более 16 символов)
- **6-PPPPP-SSSSSSSSSSSSSSS** // установка UN (не более 16 символов)
- **7-PPPPP-SSSSSSSSSSSSSSS** // установка PW (не более 16 символов)
- **8-PPPPP** // получение IP1
- **9-PPPPP** // получение PORT1
- **10-PPPPP** // получение APN
- **11-PPPPP** // получение UN
- **12-PPPPP** // получение PW
- **17-PPPPP-NNNNN** // изменение пароля пользователя

## **Пример:**

**Для активации работы GSM модуля на 15 минут для IP1, необходимо отправить SMSсообщение:**

**1-11111-15**

## **Гарантийные обязательства.**

**Производитель гарантирует нормальную работу прибора в течение 12 месяцев от даты продажи.** 

**Срок службы изделия определен производителем 5 лет, что не является ограничением для последующей эксплуатации, данный срок определяет период действия сервисной и программной поддержки.**

**В случае выхода прибора из строя Производитель обязуется в течение 14 рабочих дней с момента поступления прибора в сервисную службу устранить выявленные неисправности, предварительно согласовав условия проведения ремонта с заявителем.**

**Гарантия не распространяется на неисправности, связанные с явными механическими или электрическими повреждениями элементов прибора.**

**Гарантия аннулируется при вмешательстве неавторизированного персонала.**

**Расходы, связанные с транспортировкой прибора на ремонт и обратно осуществляются за счёт Покупателя.**